## **LL‐2RC\_4RC Photo Sensor Address Re‐Assignment**

The LightLEEDer Room Controllers(RC) are assigned LightSync addresses that are used for occupancy sensors, hardwired inputs, and photo sensors. There are instances when either one or both photo sensors are not used in the panel, and these addresses would like to be used outside the panel. These re‐assigned addresses can be used on the "Local LightSync Bus" for other LightSync devices. Note: Photo sensor controllers cannot be used as a re‐assigned device. Follow the following to re-assign the addresses.

Address Re‐Assignment:

- You must have revision 5 firmware (LL77013500 77013528 MC9S12E128 U1 LL RC Rev5.PHY) or greater in the RC.
- The RC must be controlled from an Expansion Controller. You cannot re-assign photo sensor addresses in a standalone RC.
- A 18AWG wire jumper needs to be placed on the photo sensor input to be re-assigned as follows: Jump connector # 21 to 22 to re‐assign photo sensor 1

Jump connector # 24 to 25 to re‐assign photo sensor 2

- Power up RC with the jumper(s) in place on the photo sensor input(s).
- Connect device(s) to the local bus with the address(s) re-assigned.
- Program devices as usual.

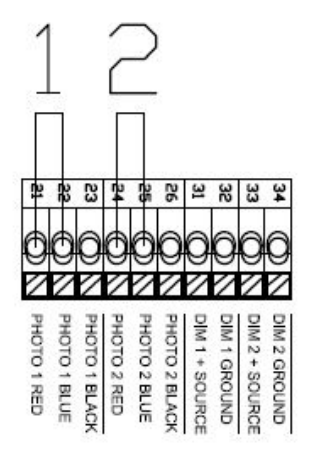

Figure 1 RC Wire Jumper

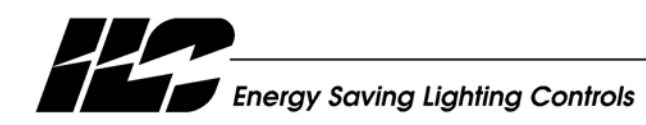

INTELLIGENT LIGHTING CONTROLS, INC.

5229 Edina Industrial Boulevard Minneapolis. Minnesota 55439<br>Phone 952 829 1900 FAX 952 829 1901 www.ilc-usa.com